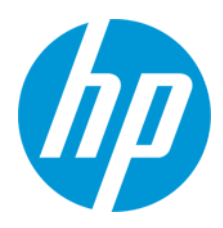

Användarhandbok

RMN: HSN-PD01

© Copyright 2019 HP Development Company, L.P.

Linux® är ett registrerat varumärke som tillhör Linus Torvalds i USA och andra länder. Microsoft och Windows är antingen registrerade varumärken eller varumärken som tillhör Microsoft Corporation i USA och/eller andra länder. Enterprise Linux och Red Hat är varumärken som tillhör Red Hat, Inc. i USA och andra länder.

Informationen i detta dokument kan komma att bli inaktuell utan föregående meddelande. De enda garantier som gäller för HP-produkter och -tjänster beskrivs i de uttryckliga garantier som medföljer produkterna och tjänsterna. Ingenting i detta dokument skall anses utgöra en ytterligare garanti. HP ansvarar inte för tekniska fel, redigeringsfel eller för material som har utelämnats från detta dokument.

Första utgåvan: mars 2019

Dokumentartikelnummer: L62055-101

### **Produktmeddelande**

I den här användarhandboken beskrivs funktioner som finns på de flesta modellerna. Vissa funktioner är kanske inte tillgängliga på din dator.

Du kommer åt de senaste användarhandböckerna genom att gå till<http://www.hp.com/support> och följa anvisningarna för att hitta din produkt. Välj sedan **Användarhandböcker**.

### **Villkor för programvaran**

Genom att installera, kopiera, hämta eller på annat sätt använda någon av de förinstallerade programvaruprodukterna på den här datorn samtycker du till villkoren i HP:s licensavtal för slutanvändare (EULA). Om du inte godtar dessa licensvillkor ska du returnera den oanvända produkten i sin helhet (både maskinvara och programvara) inom 14 dagar för att få full återbetalning enligt säljarens återbetalningspolicy.

Om du vill ha mer information eller vill begära full återbetalning av priset för datorn ska du vända dig till säljaren.

# <span id="page-2-0"></span>1. Innehållsförteckning

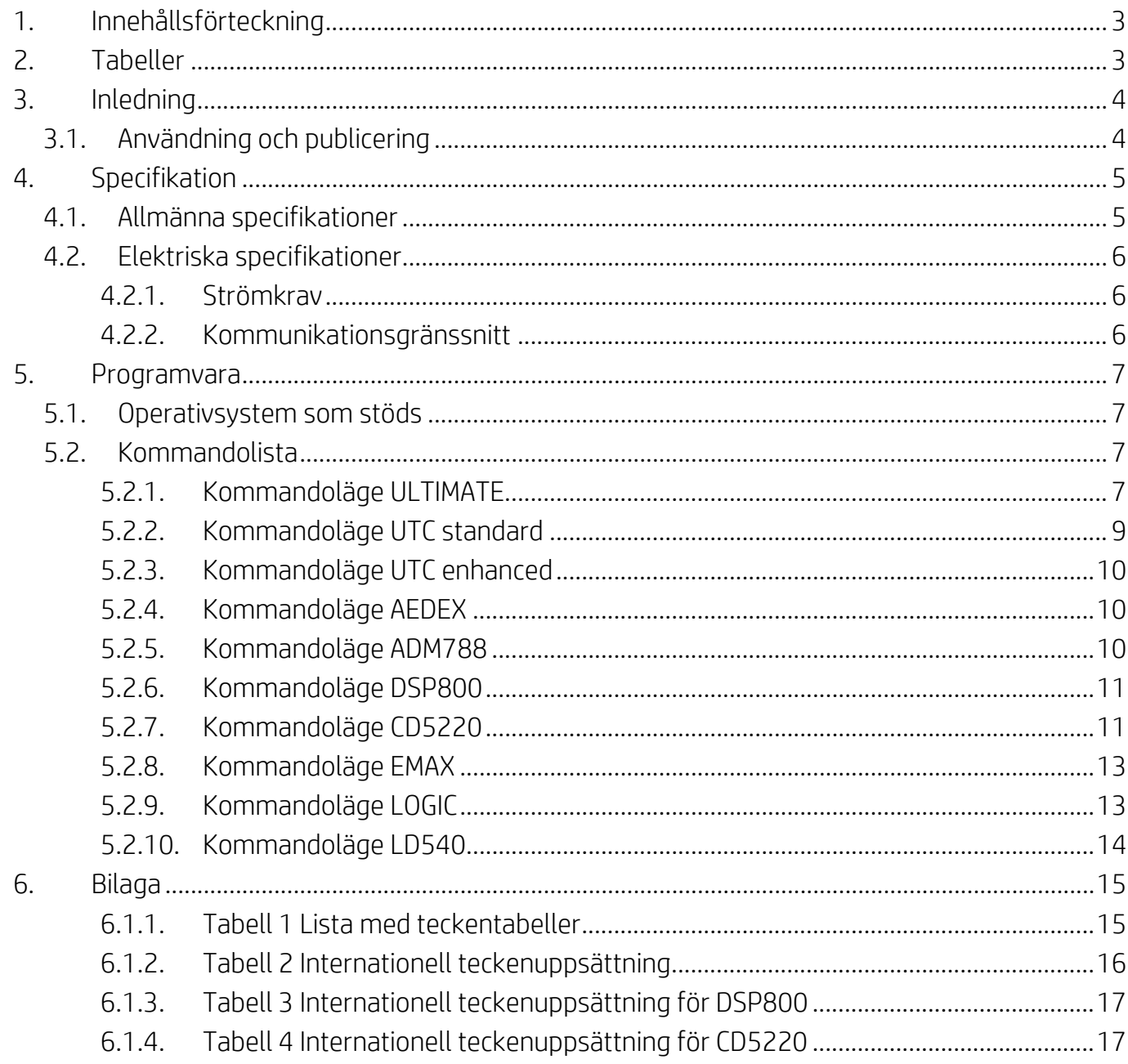

# <span id="page-2-1"></span>2. Tabeller

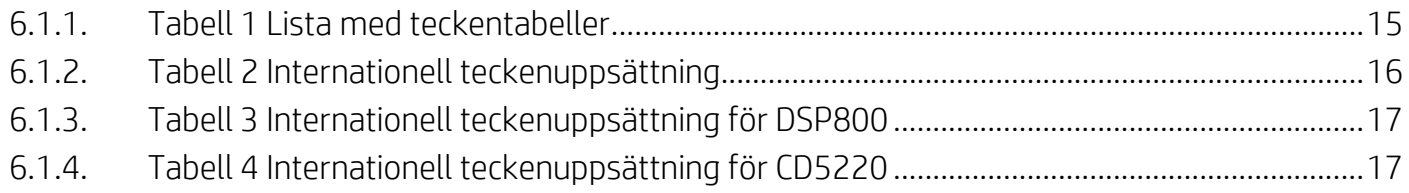

## <span id="page-3-0"></span>**3. Inledning**

### <span id="page-3-1"></span>**3.1. Användning och publicering**

Detta dokument gäller endast för produkten/produkterna som identifieras i detta dokument. Denna tekniska specifikation definierar kraven för en 2-RADERS TFT-bildskärm som använder en USB-buss som strömgränssnitt.

# <span id="page-4-0"></span>**4. Specifikation**

## <span id="page-4-1"></span>**4.1. Allmänna specifikationer**

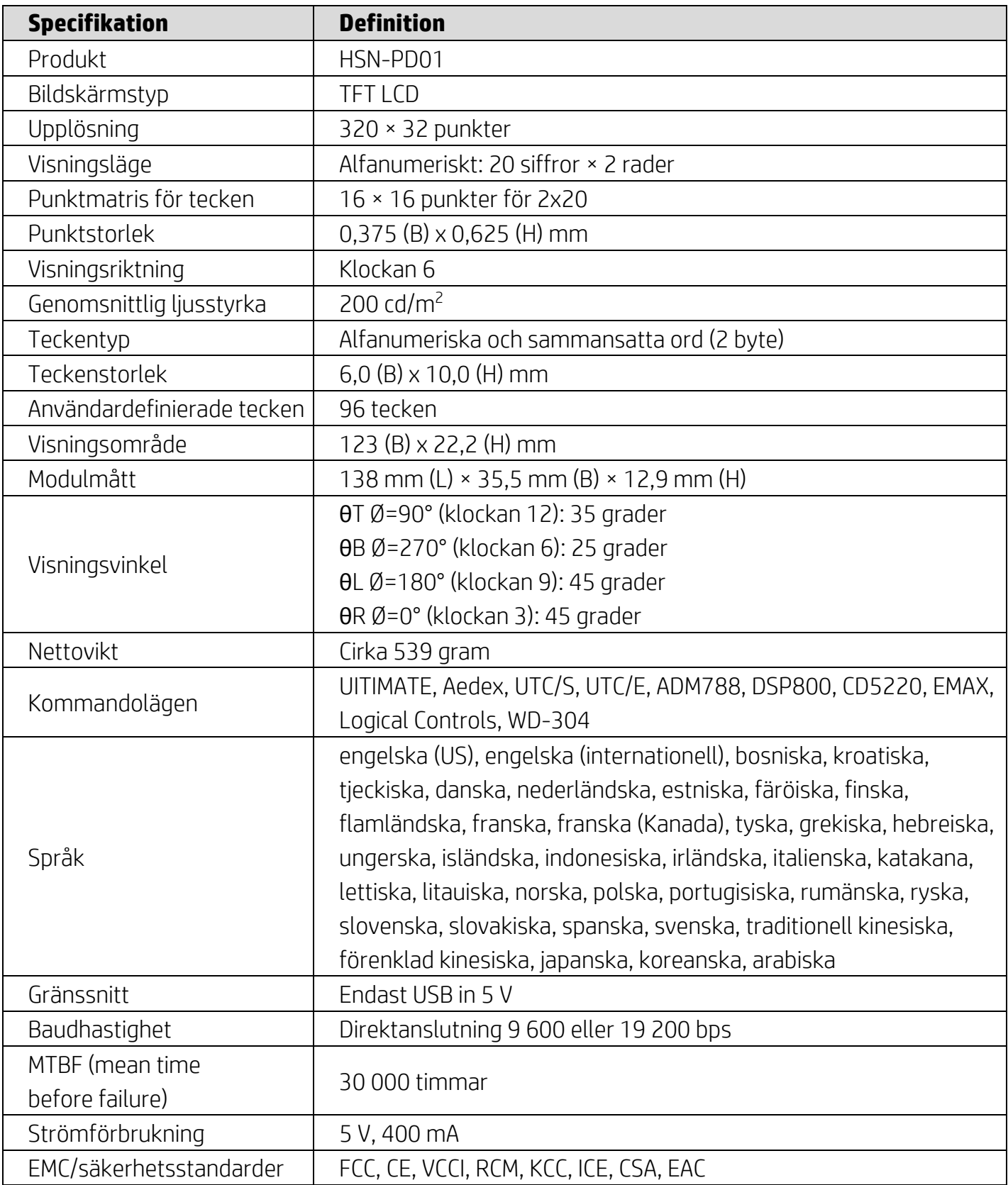

### <span id="page-5-0"></span>**4.2. Elektriska specifikationer**

#### <span id="page-5-1"></span>**4.2.1. Strömkrav**

- Spänning (typisk): 5 V DC +/- 10 %
- Strömförbrukning (typisk): 400 mA

### <span id="page-5-2"></span>**4.2.2. Kommunikationsgränssnitt**

Den här produkten använder ett USB-gränssnitt (virtuell COM-port). Standardprotokollet för den virtuella RS232- porten är 9 600 bps, ingen paritet, 8 databitar och 1 stoppbit med DTR/DSR-kontroll.

### <span id="page-6-0"></span>**5. Programvara**

#### <span id="page-6-1"></span>**5.1. Operativsystem som stöds**

#### **Windows**

- Windows 10 Pro
- Windows Embedded 8.1 Industry Pro
- Windows Embedded 8 Industry
- Windows 8 Professional (64- och 32-bitars)
- Windows 7 Professional (64- och 32-bitars)
- Windows Embedded POSReady 7 (64- och 32-bitars)
- Windows Embedded POSReady 2009

### **Linux®**

- Red Hat<sup>®</sup> Enterprise Linux® 6 och senare (64- eller 32-bitars)
- CentOS 6 och senare (64- eller 32-bitars)
- SUSE Linux Enterprise Point of Service 11 och senare (64- eller 32-bitars)
- Ubuntu 12.04 LTS och senare (64- eller 32-bitars)

#### **Android**

Android 8.0 och senare

#### <span id="page-6-2"></span>**5.2. Kommandolista**

#### <span id="page-6-3"></span>**5.2.1. Kommandoläge ULTIMATE**

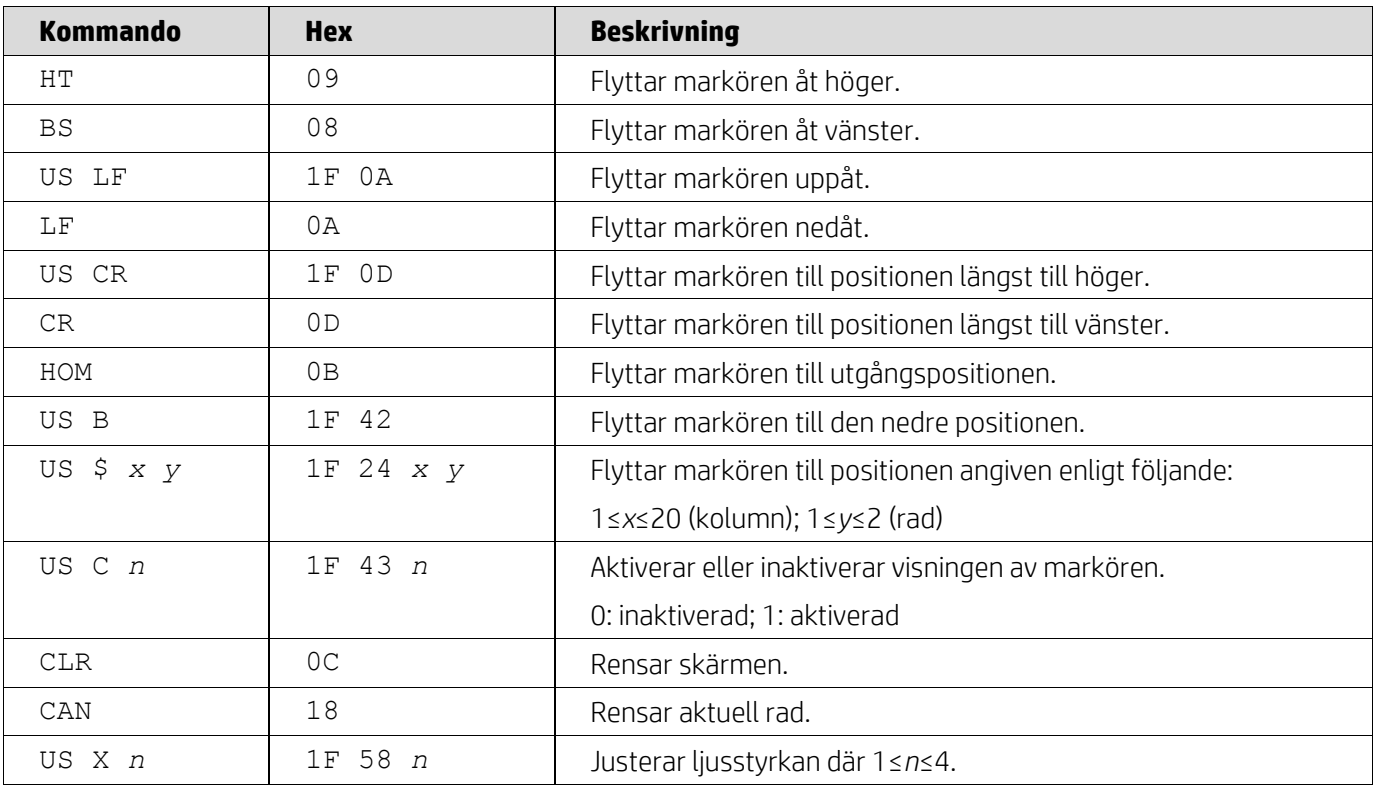

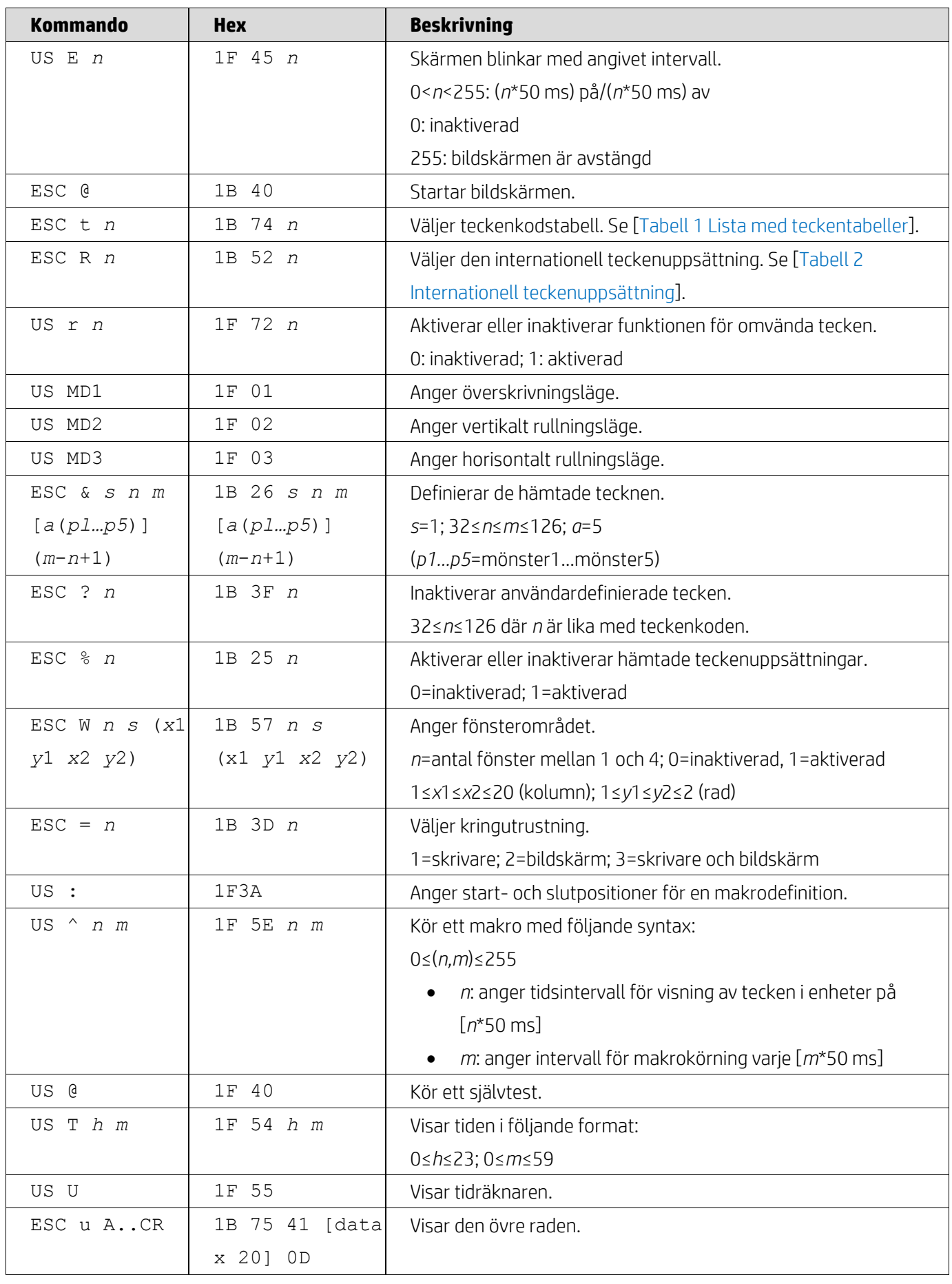

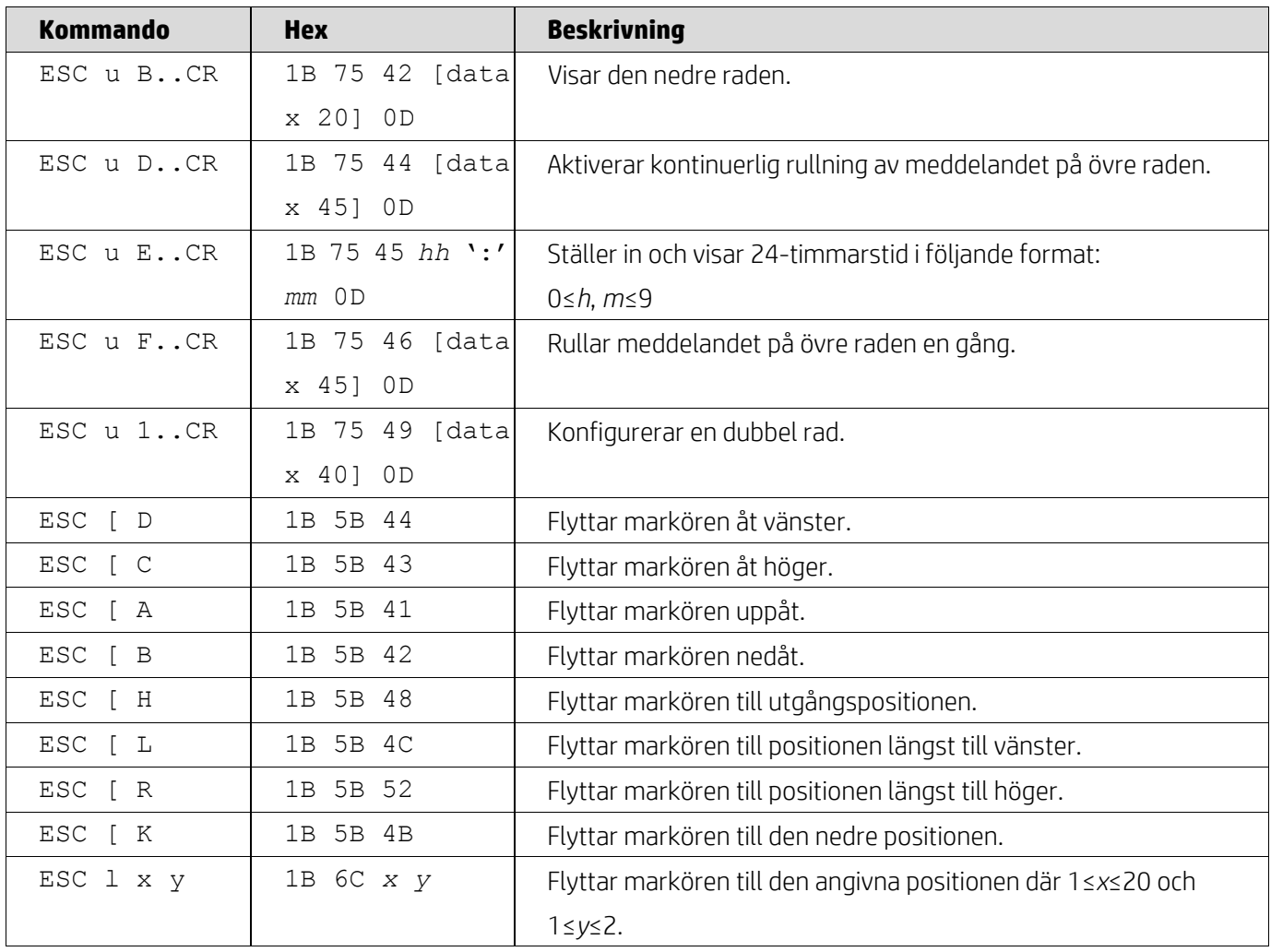

# <span id="page-8-0"></span>**5.2.2. Kommandoläge UTC standard**

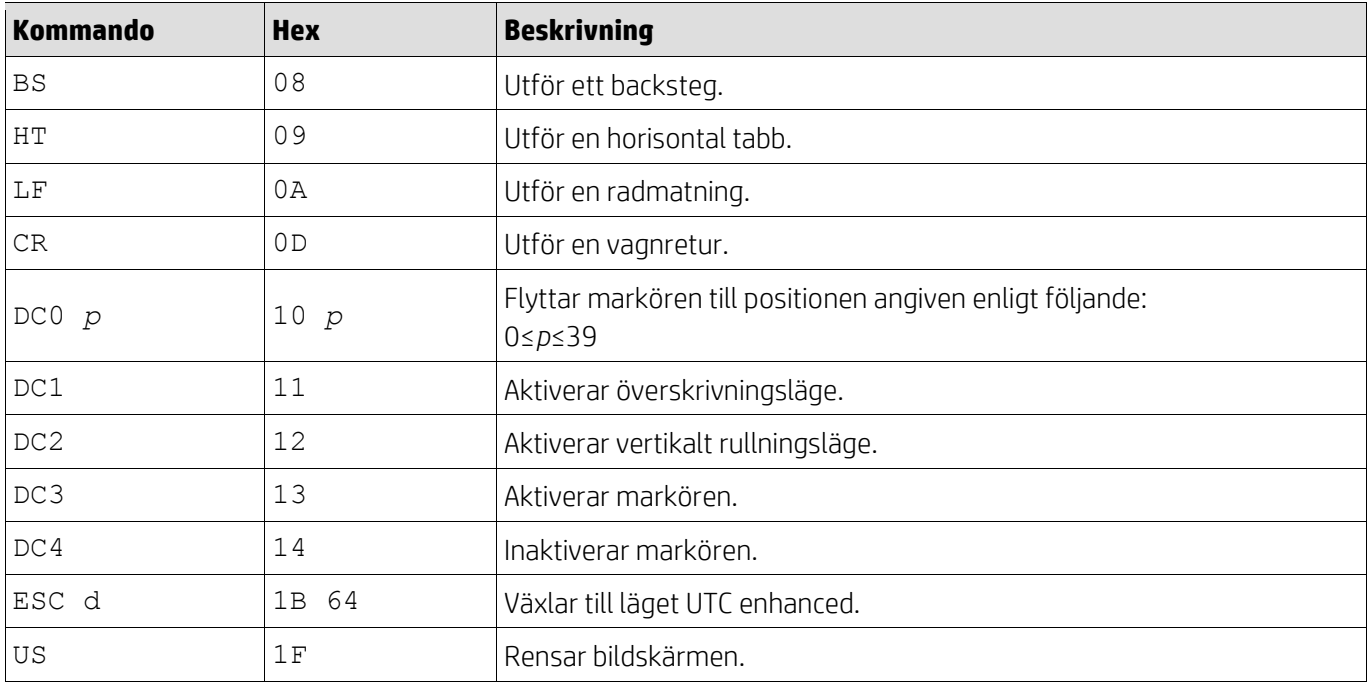

## <span id="page-9-0"></span>**5.2.3. Kommandoläge UTC enhanced**

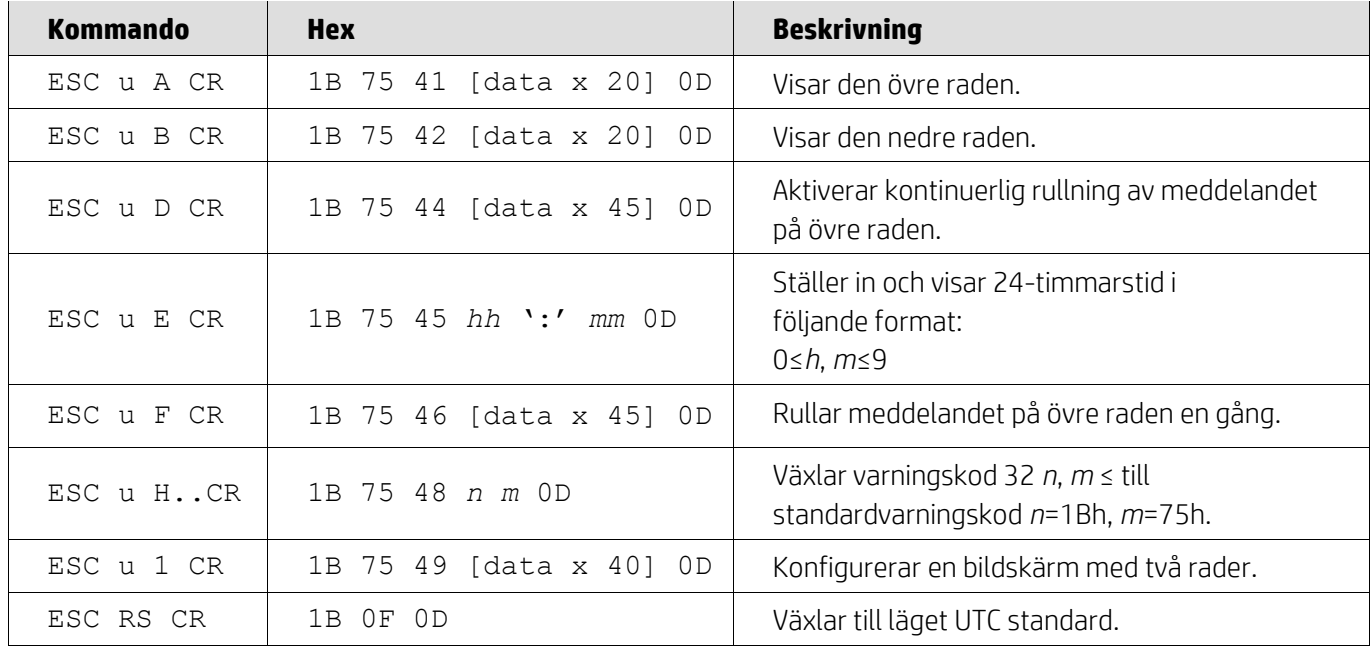

# <span id="page-9-1"></span>**5.2.4. Kommandoläge AEDEX**

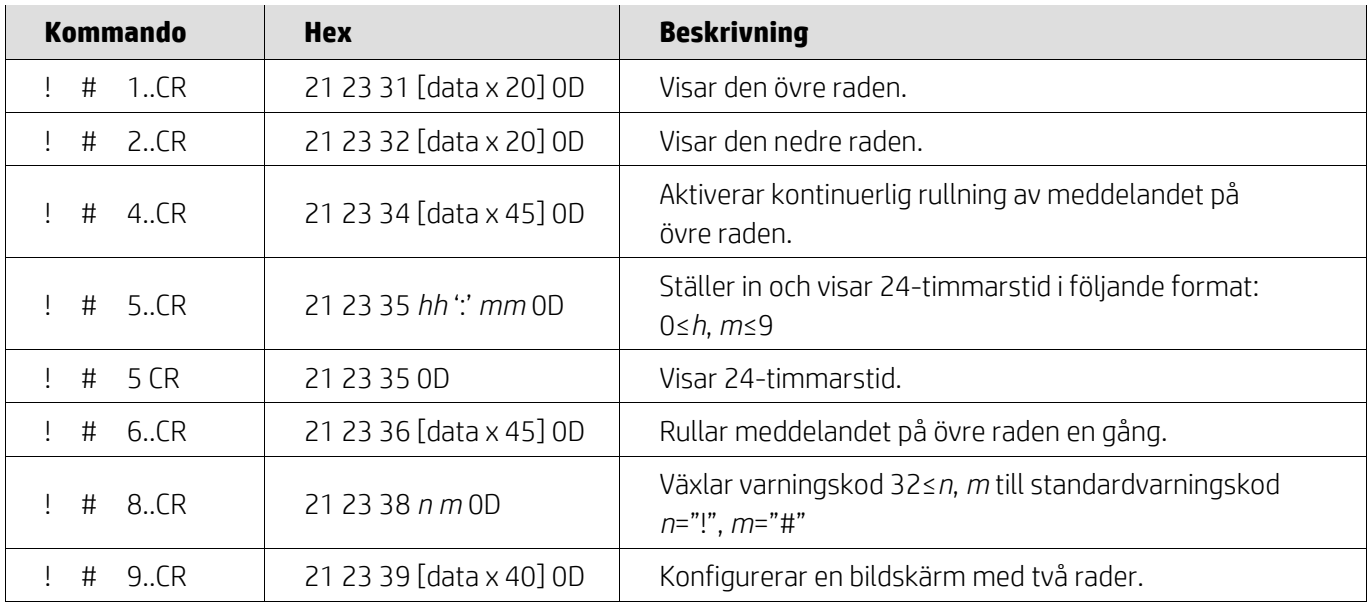

## <span id="page-9-2"></span>**5.2.5. Kommandoläge ADM788**

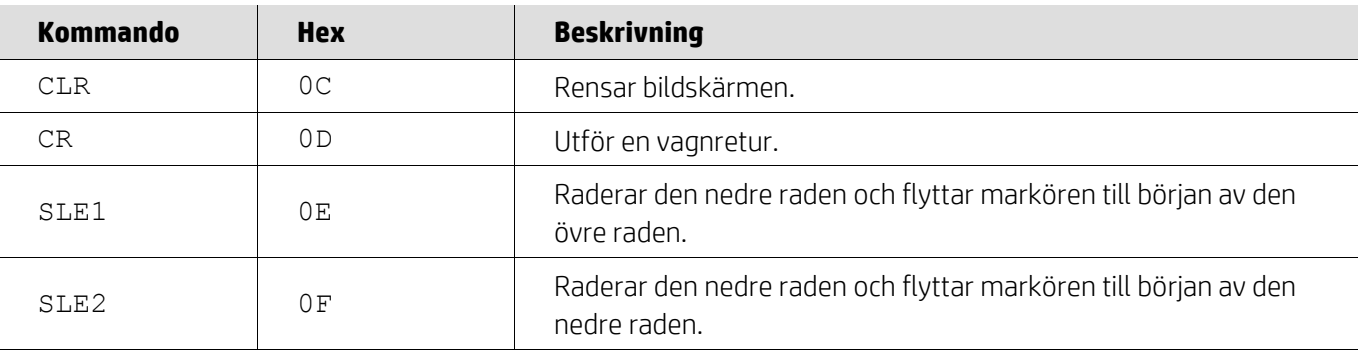

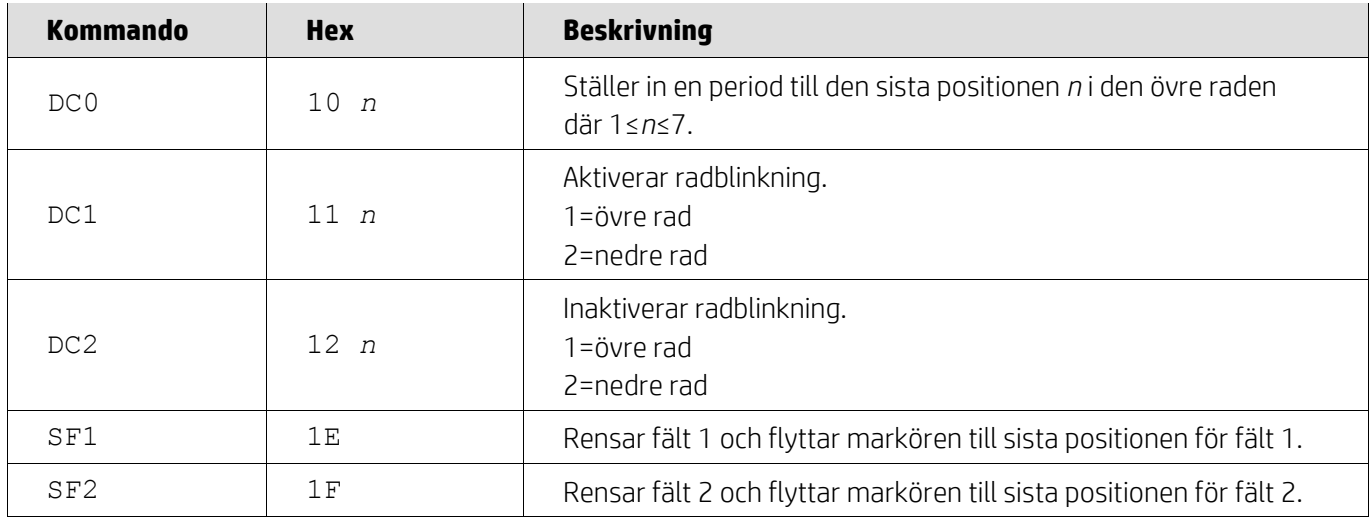

# <span id="page-10-0"></span>**5.2.6. Kommandoläge DSP800**

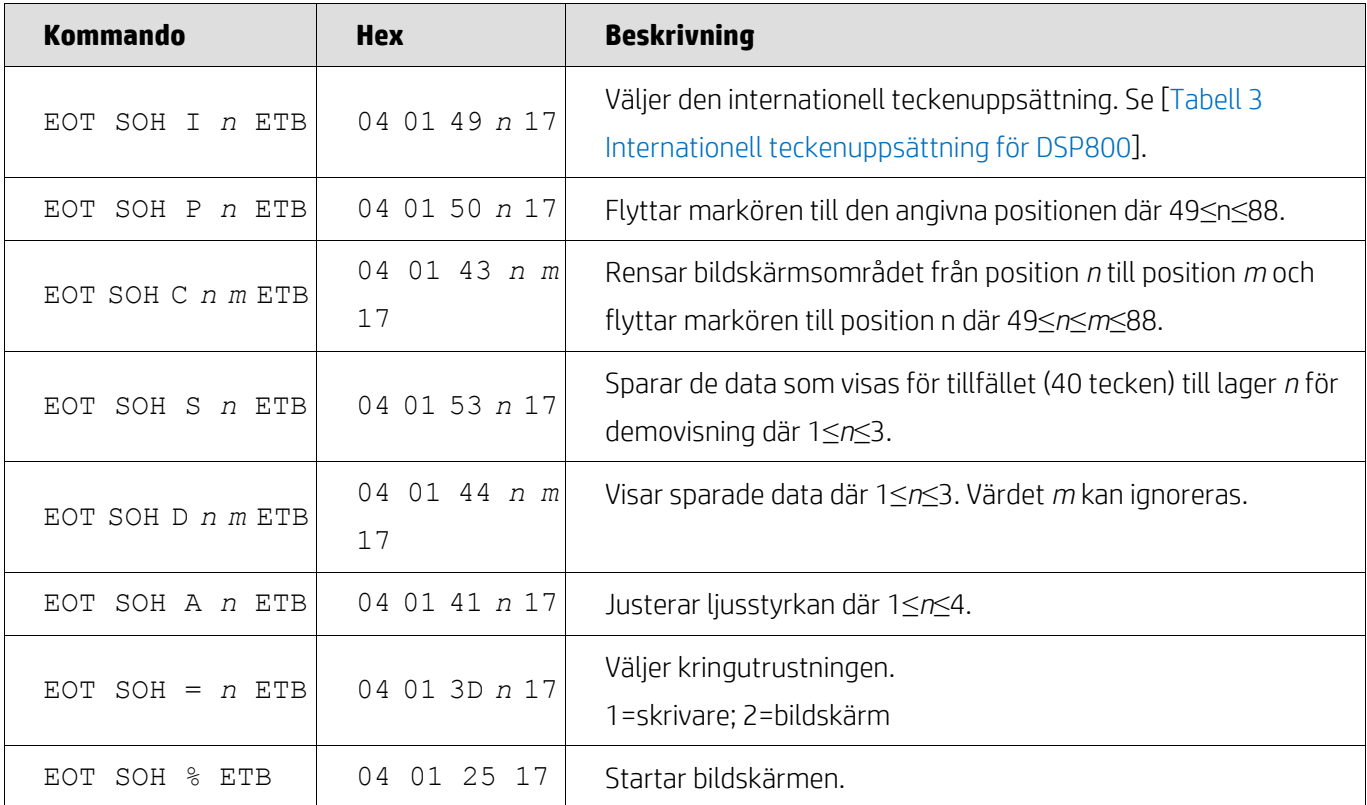

# <span id="page-10-1"></span>**5.2.7. Kommandoläge CD5220**

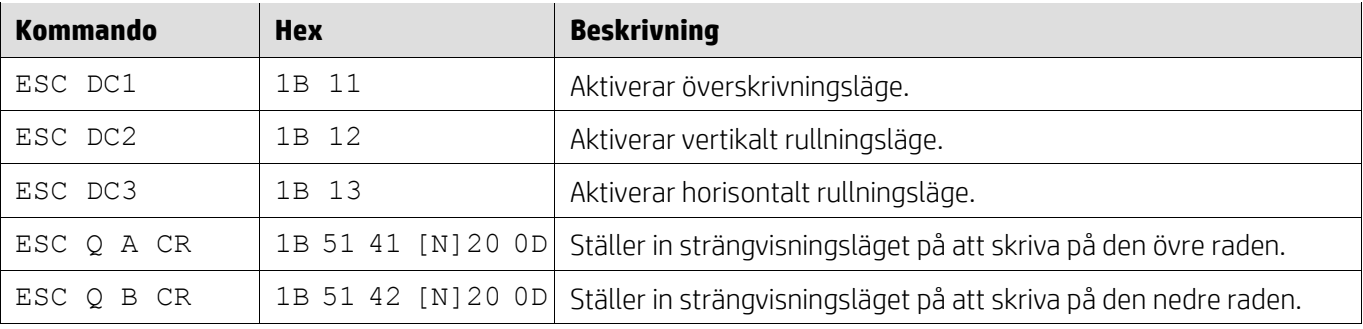

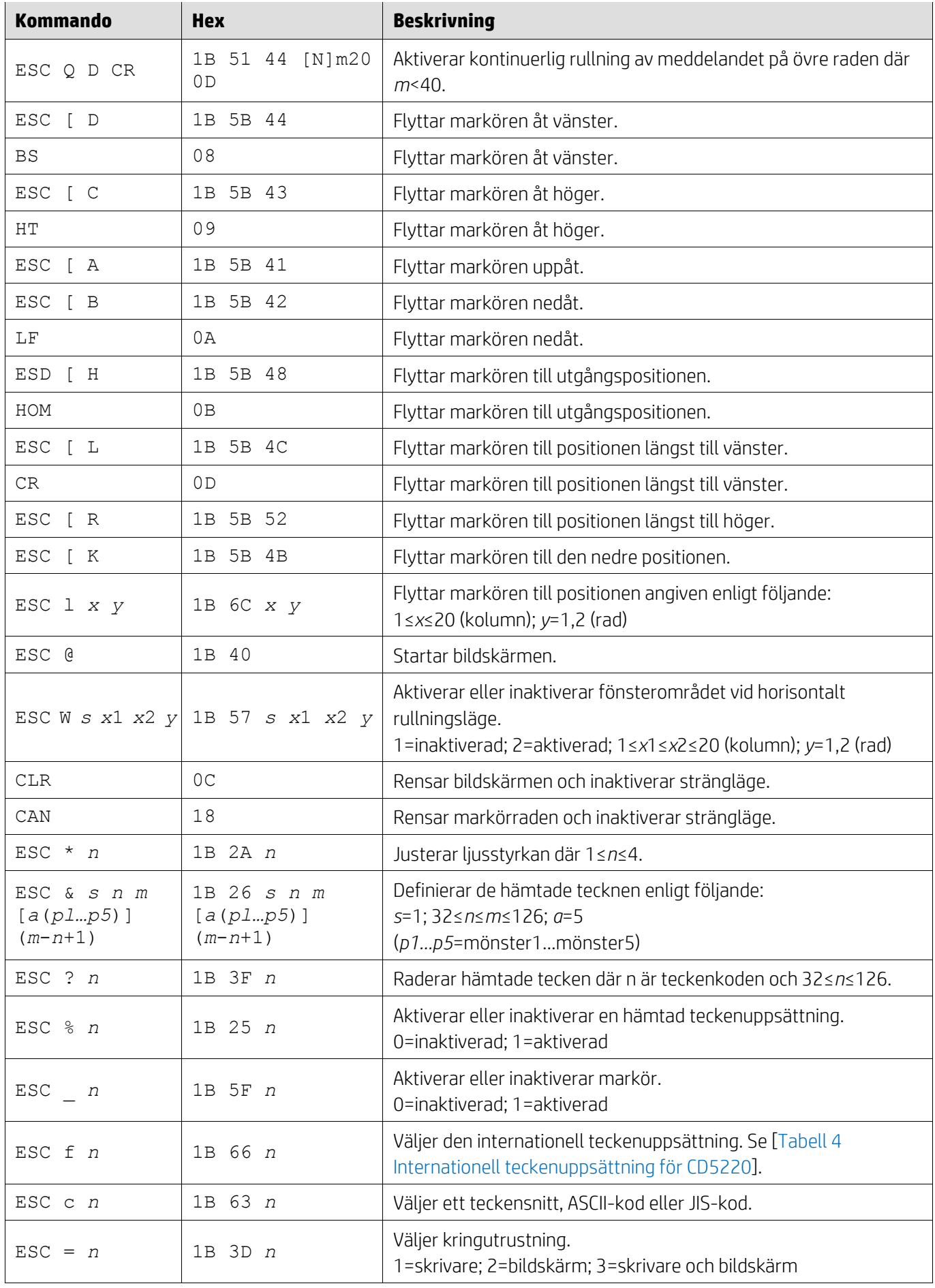

## <span id="page-12-0"></span>**5.2.8. Kommandoläge EMAX**

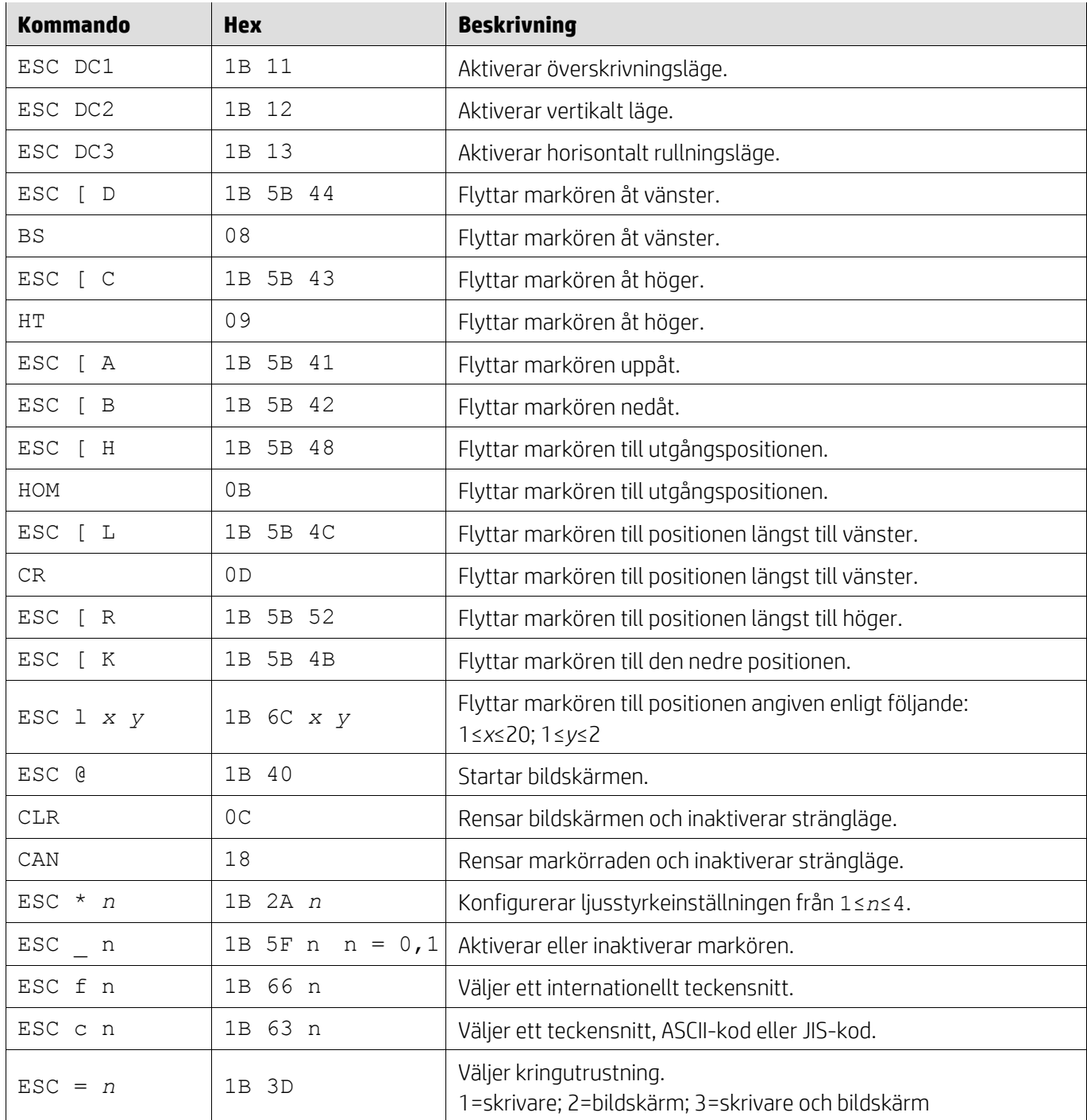

## <span id="page-12-1"></span>**5.2.9. Kommandoläge LOGIC**

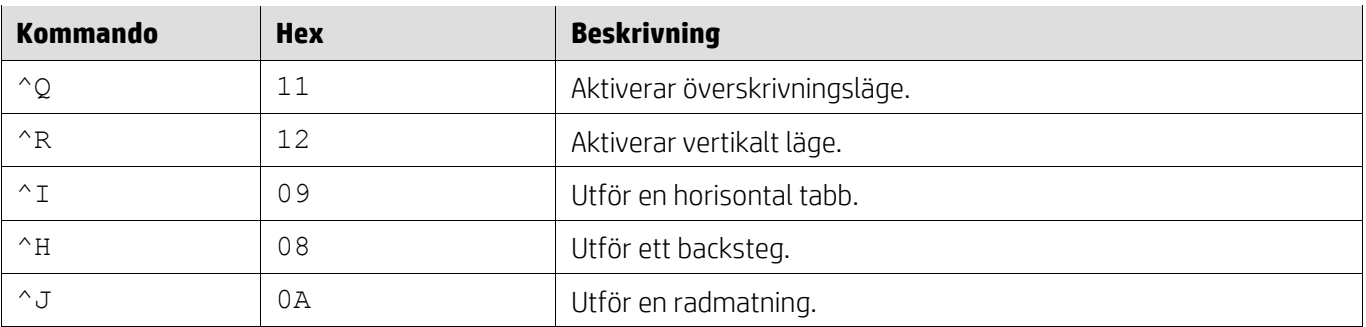

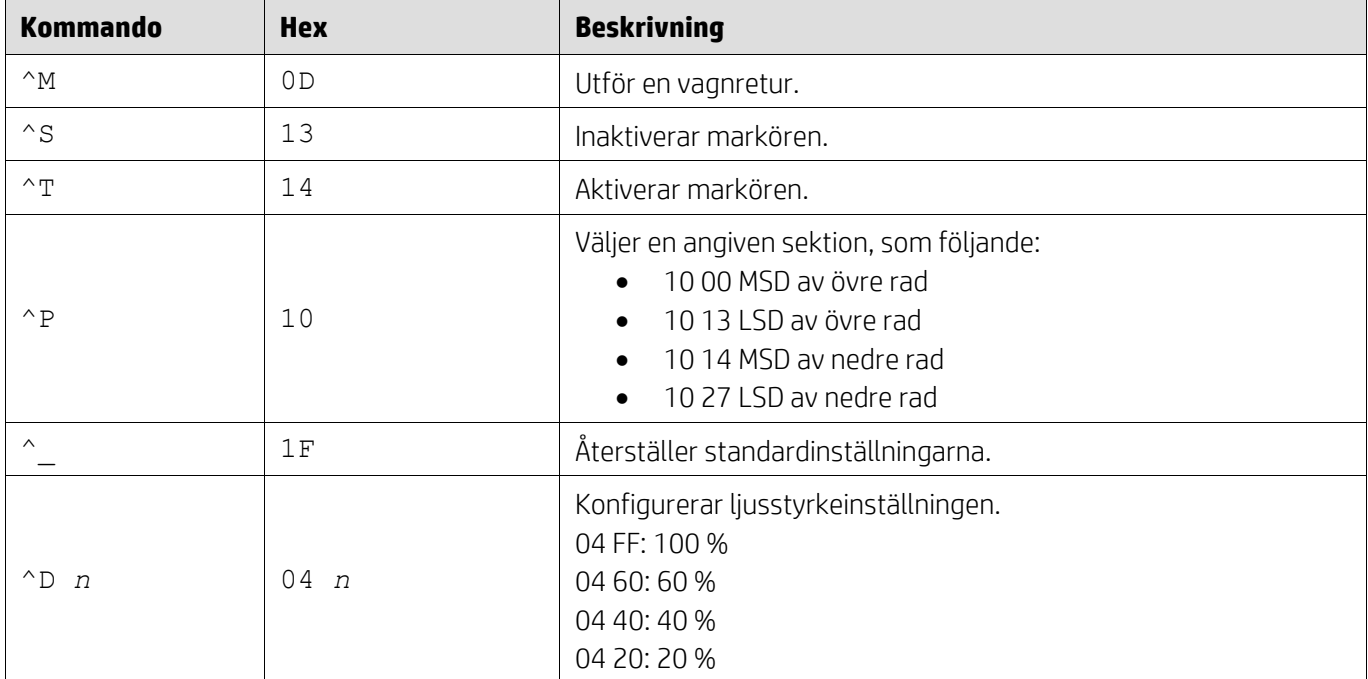

# <span id="page-13-0"></span>**5.2.10. Kommandoläge LD540**

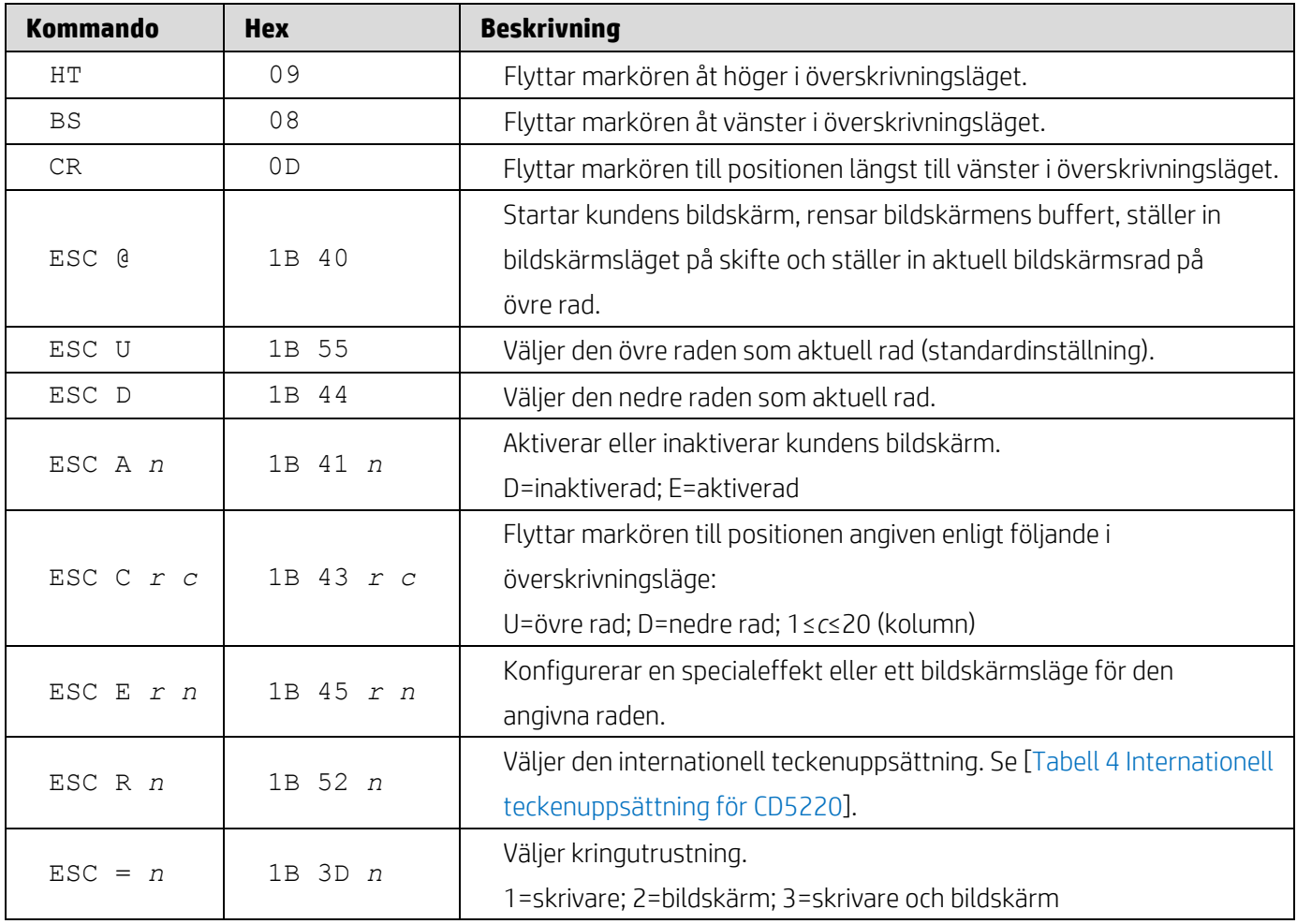

## <span id="page-14-0"></span>**6. Bilaga**

### <span id="page-14-1"></span>**6.1.1. Tabell 1 Lista med teckentabeller**

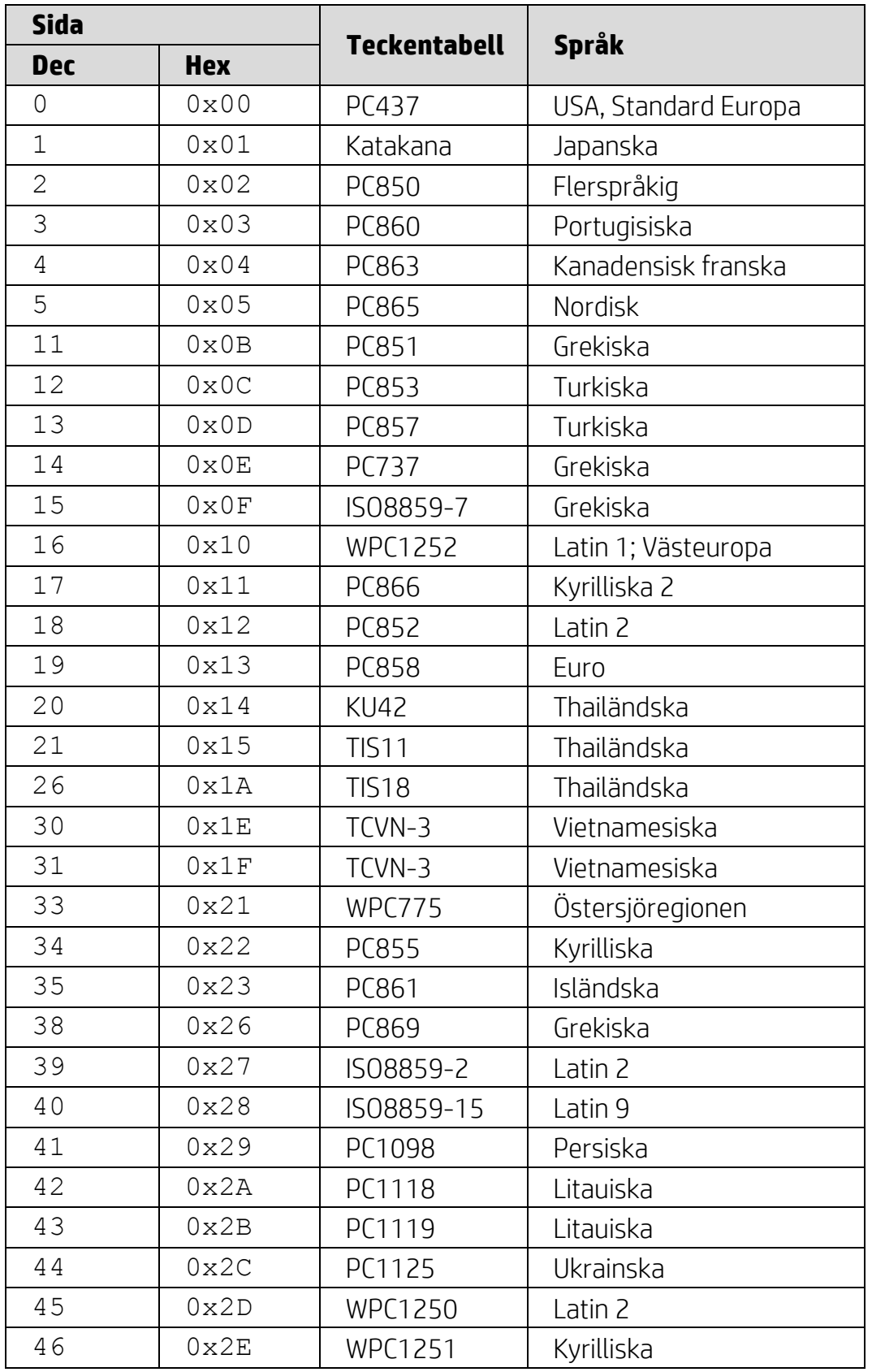

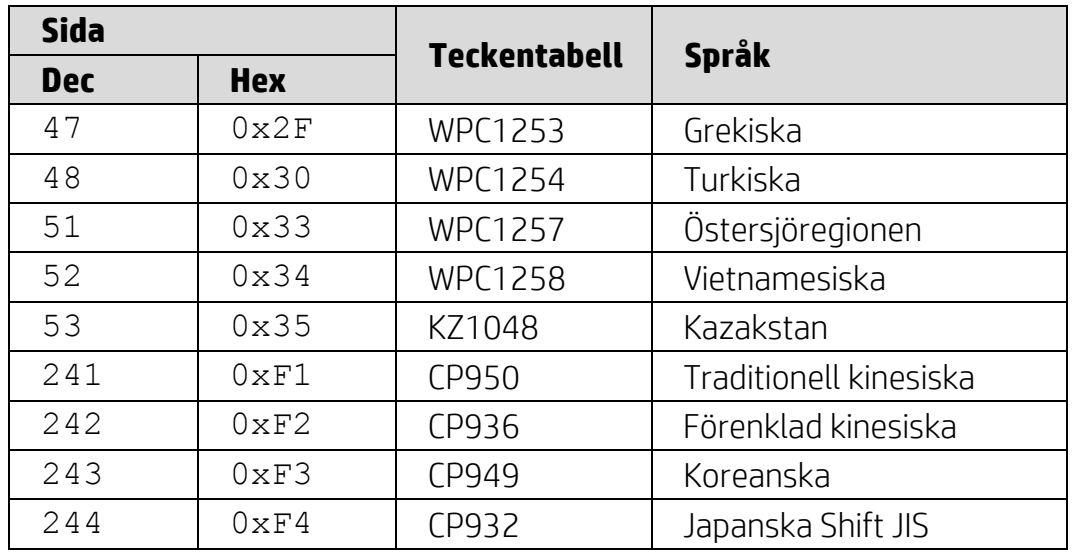

# <span id="page-15-0"></span>**6.1.2. Tabell 2 Internationell teckenuppsättning**

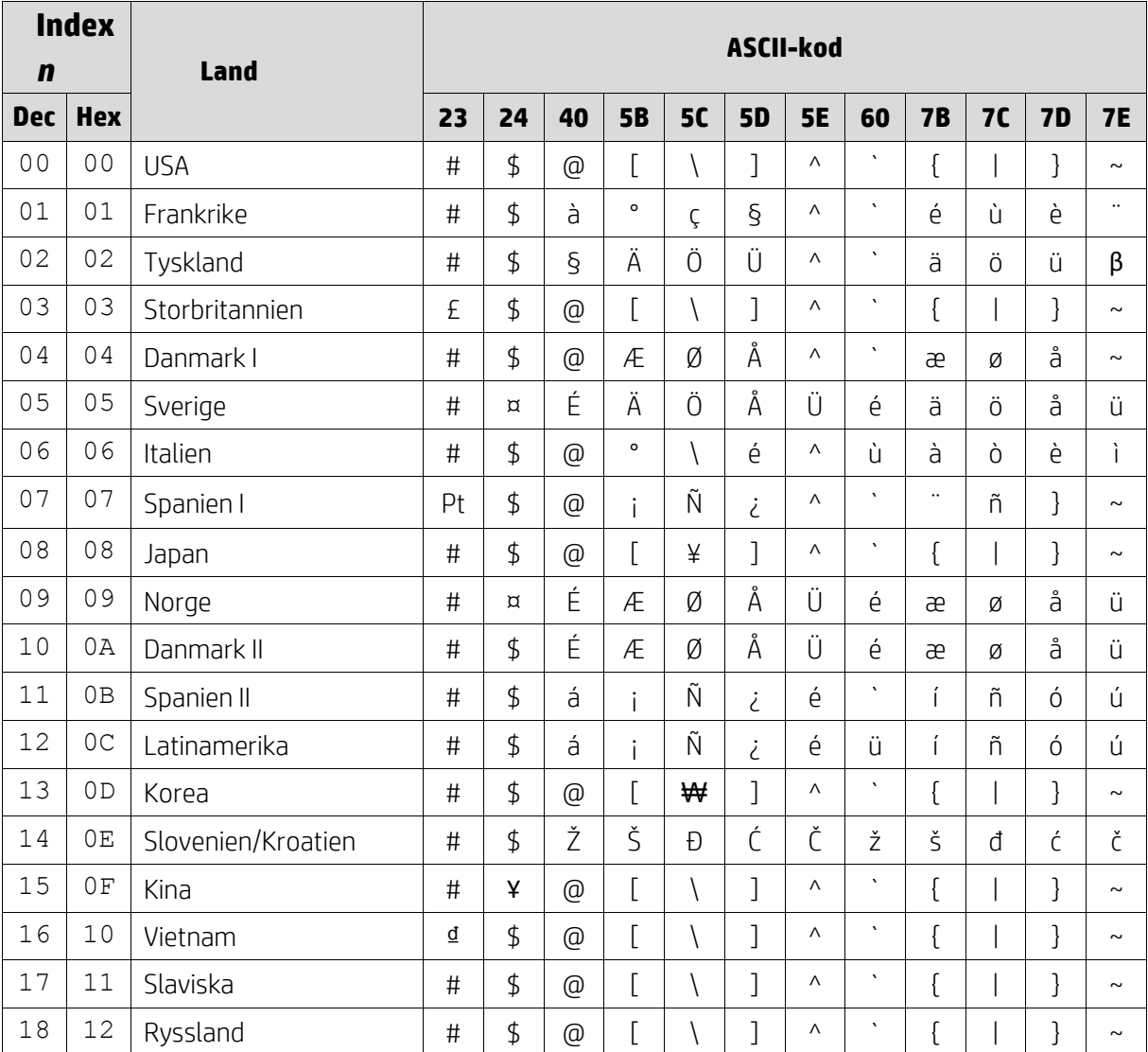

## <span id="page-16-0"></span>**6.1.3. Tabell 3 Internationell teckenuppsättning för DSP800**

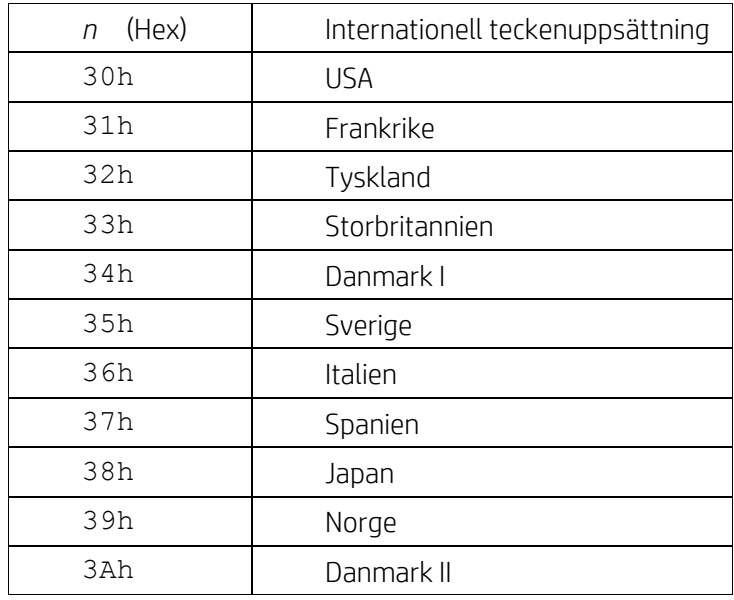

## <span id="page-16-1"></span>**6.1.4. Tabell 4 Internationell teckenuppsättning för CD5220**

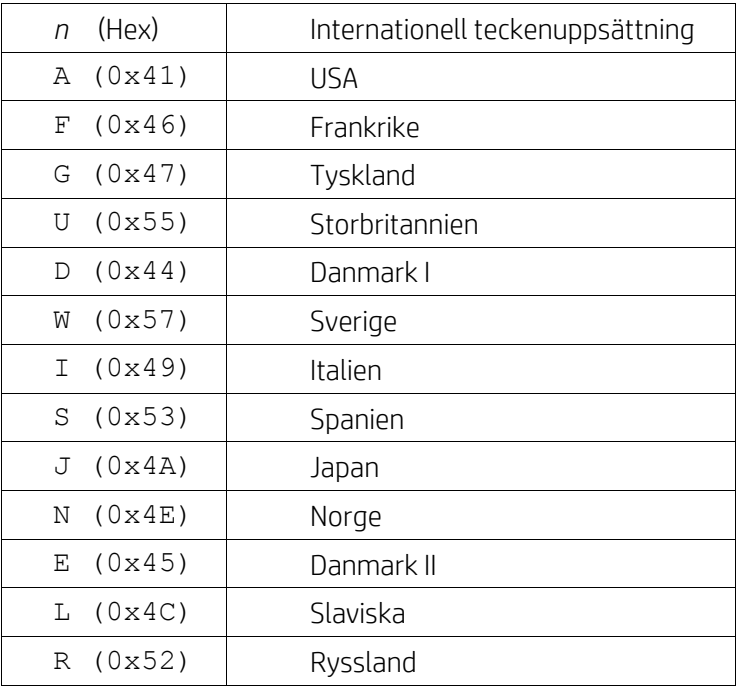